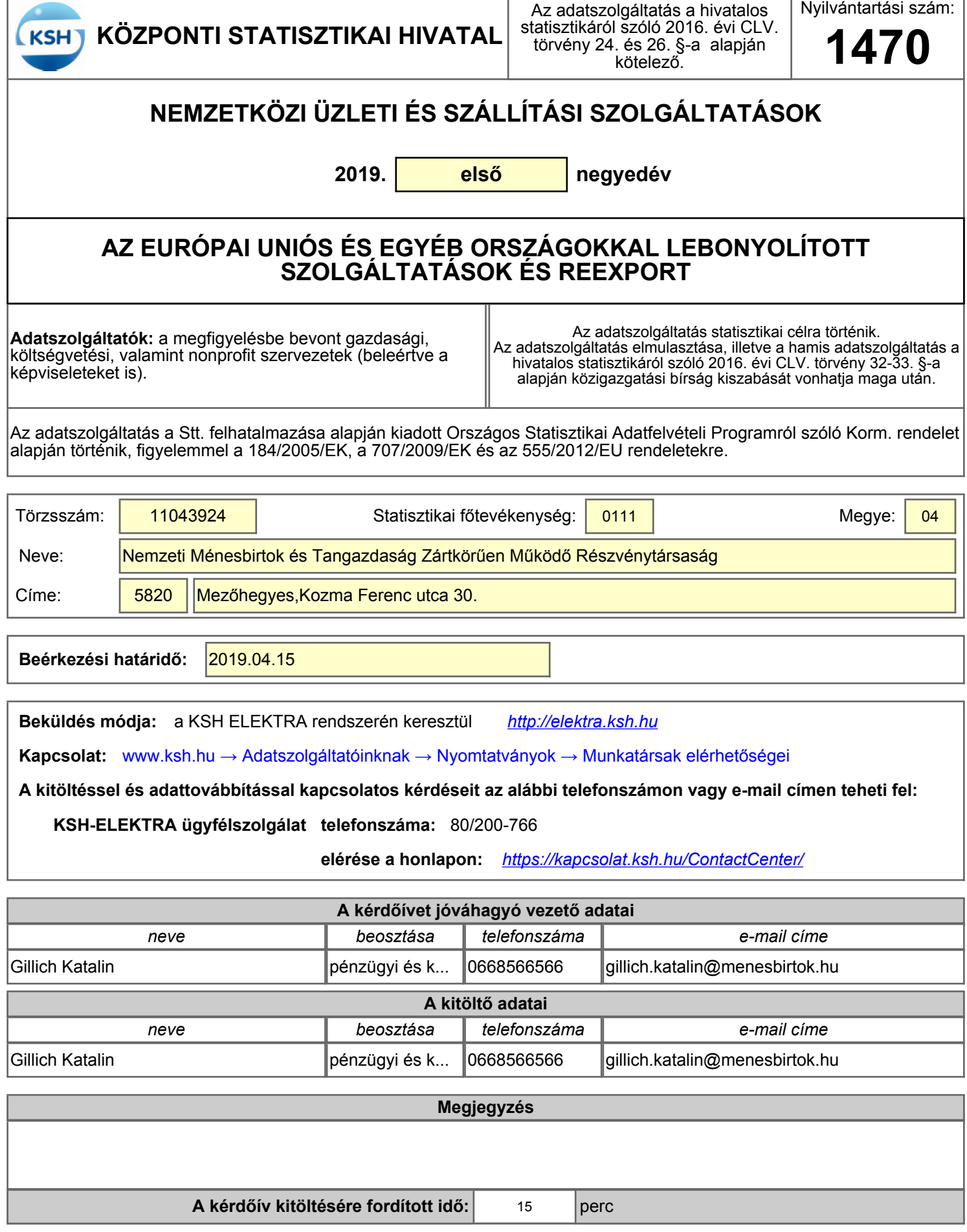

## *Köszönjük az együttműködésüket!*

ľ

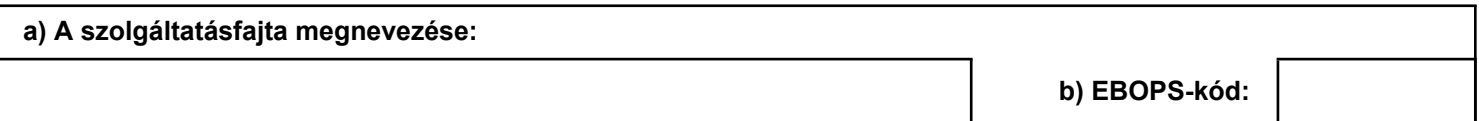

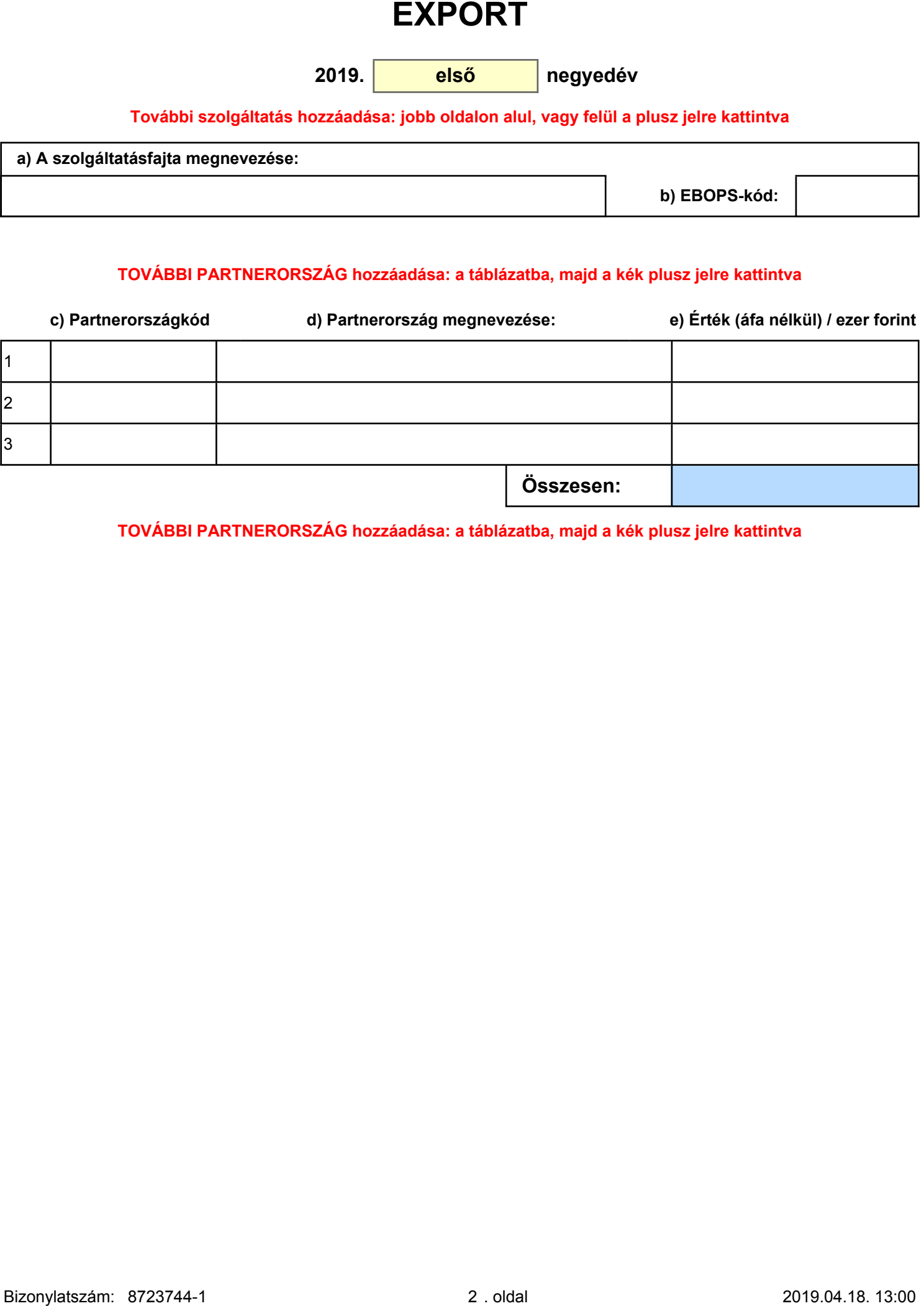

**TOVÁBBI PARTNERORSZÁG hozzáadása: a táblázatba, majd a kék plusz jelre kattintva**

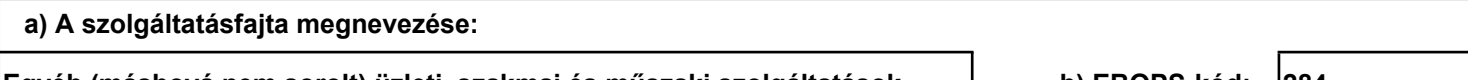

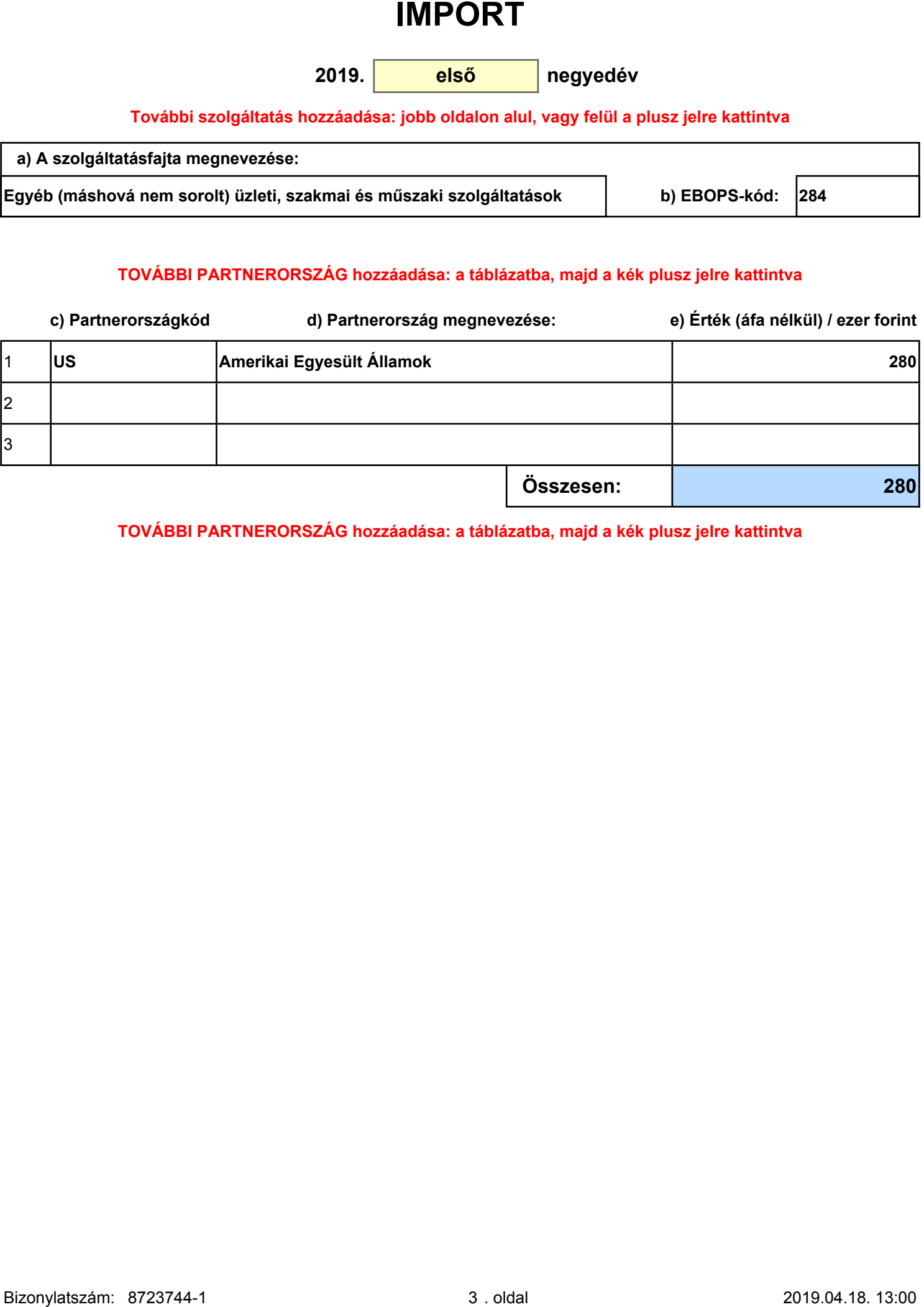

**TOVÁBBI PARTNERORSZÁG hozzáadása: a táblázatba, majd a kék plusz jelre kattintva**

# **Információ a bázis- és tárgyidőszaki adatokról**

**2019. első negyedév**

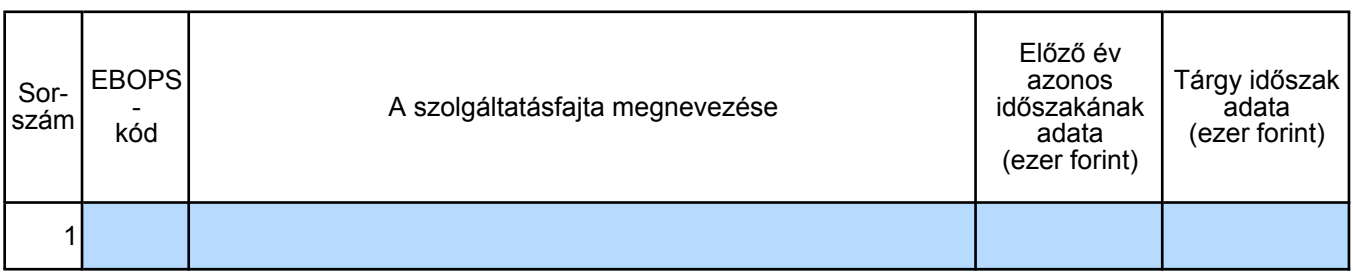

# **Import**

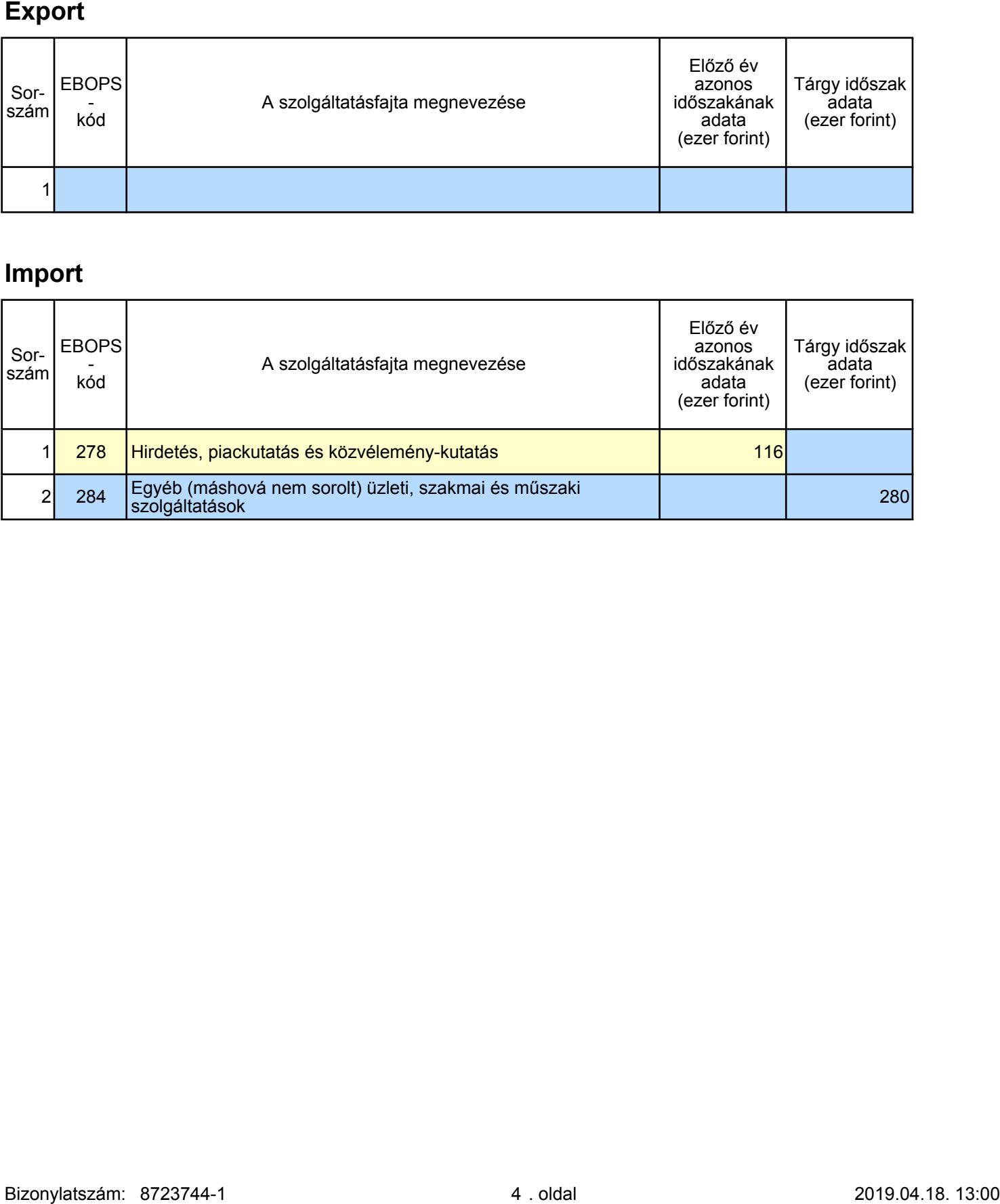

Kézzel történő kitöltés esetén szíveskedjék figyelmen kívül hagyni ezt a fejezetet! A CSV formátumban fokozottan ügyelni kell a vezető '0'-kra, például az Előlapon az első negyedév tárgyhónapja két karakteren 03.

### **Figyelem!**

Ha a fájlt Excelben készíti elő, **a számokat szövegként kell formázni.**

1. Jelölje ki a cellát vagy tartomány cellatartományt, amely tartalmazza a szövegként formázandó számokat. 2. Kattintson a **Kezdőlap** fül **Szám** csoportjában a **Számformátum** lista melletti nyílra, és válassza a **Szöveg** elemet.

**Megjegyzés:** Ha nem látható a **Szöveg** lehetőség, görgessen a lista végére.

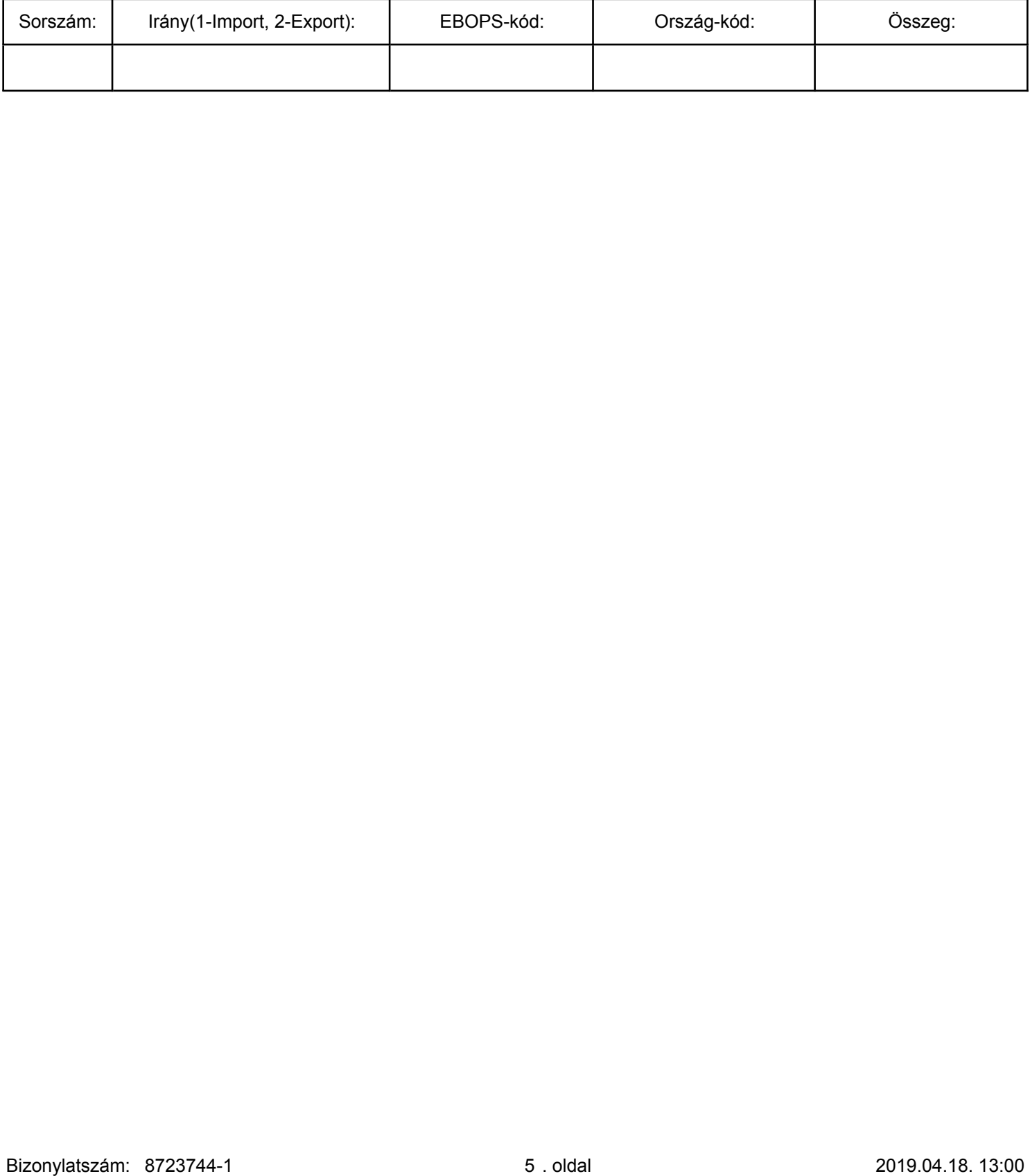